# **LES ESSENTIELS D'UNE CLASSE VIRTUELLE**

#### **Informer les élèves en amont :**

**1**

**3**

**7**

- Lien de la session
- Leur indiquer de ne pas partager le lien
- Login = Prénom et Nom
- Se munir d'un casque et d'un micro, si possible

## partir de l'icône **Contrôler les connexions :**

- Compléter un appel
- Souhaiter la bienvenue
- Retirer de la session les participants qui ne sont pas identifiés correctement

### **Donner la parole :**

- Cliquer sur l'icône - Changer le statut de l'élève de participant à
- présentateur - Lui indiquer d'activer son
- micro en cliquant sur la nouvelle 2<sup>ème</sup> icône.

### **Quitter la session :**

- Désactiver tous les services dans paramètres : écrire sur le tableau, audio, vidéo, chat.

## **DES IDÉES DE SESSION :**

**- Expliquer le travail à faire, puis faire une permanence où les élèves ne se connectent qu'en cas de besoin.**

**- Faire un temps commun, puis utiliser l'outil groupe de la classe virtuelle pour différencier et finir par un regroupement dans la salle principale.**

**- Une classe virtuelle est accessible à plusieurs enseignants et plusieurs classes : ne pas hésiter à mutualiser ce temps.**

#### **Se connecter 10 minutes avant :**

- Afficher un message de bienvenue sur le tableau blanc
- Paramétrer : activer uniquement la vidéo pour tous dans les paramètres de session
- Activer votre micro et votre vidéo à

### **Présenter les outils :**

**2**

I YC F

**4**

- 1<sup>ère</sup> icône : indiquer un état. En profiter pour demander aux élèves si tous vous entendent bien.
- 2 ème icône : activer la vidéo. Leur proposer de le faire. Ils ne sont pas visibles.
- 3 ème icône : lever la main. - Indiquer que les règles de
- l'établissement s'appliquent.

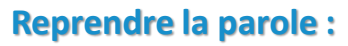

- Il faut faire l'inverse : redonner le statut de participant
- Indiquer à l'élève de baisser son bras

# LE CHAT :

C'est un outil bien pratique. Il faut faire cependant attention car il n'y a aucune modération.

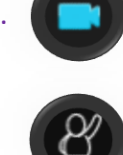